**Axe Parser 1.1.2** 

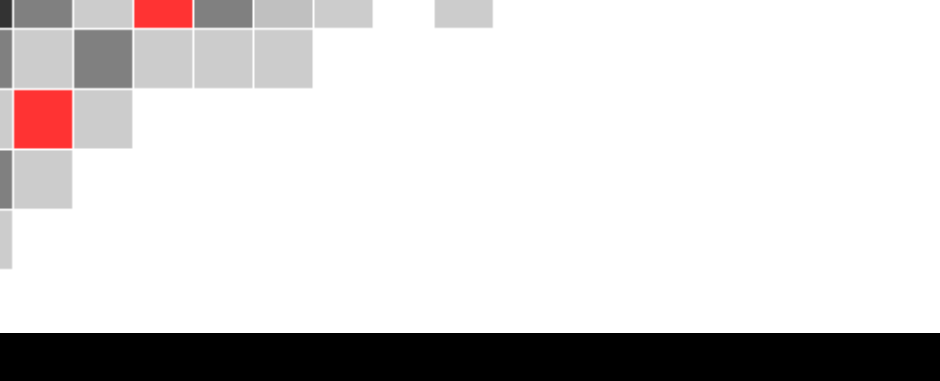

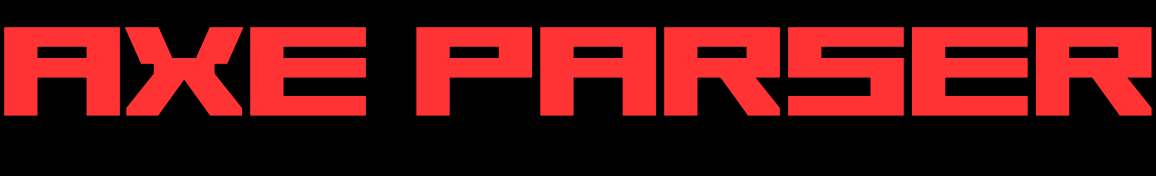

**Created By Kevin Horowitz**

**Version 1.1.2 Omega February 2, 2012**

# **Complete User's Guide**

#### **Table of Contents**

#### 1 **Overview**

- 1.1 **Summary**
- 1.2 **Axe vs. Other Languages**
- 1.3 **Freedoms & Limits**

#### 2 **Using Axe Parser**

- 2.1 **Writing & Editing Programs**
- 2.2 **Compiling Programs**
- 2.3 **Error Messages**

#### 3 **Programming**

- 3.1 **Numbers & Basic Math**
- 3.2 **Pointers**
- 3.3 **Data & Arrays**
- 3.4 **Read & Write to External Variables**
- 3.5 **An Example Program**
- 3.6 **Optimization Tricks**

## 4 **Commands List**

4.1 **Under construction. See Commands.html instead.**

#### 5 **Other Info & Resources**

6 **Credits**

# **Overview**

## **Summary**

So what exactly is Axe Parser? Axe is a revolutionary new programing language for the TI-83/84 series calculators. It is designed with game creation in mind, but the applications are limitless. It offers an alternative to the restrictions of BASIC but without the complexity of pure Assembly. An Axe program can compile into a no-stub executable or to your favorite shell and therefore does not require any external application to run your program.

### **Axe vs. Other Languages**

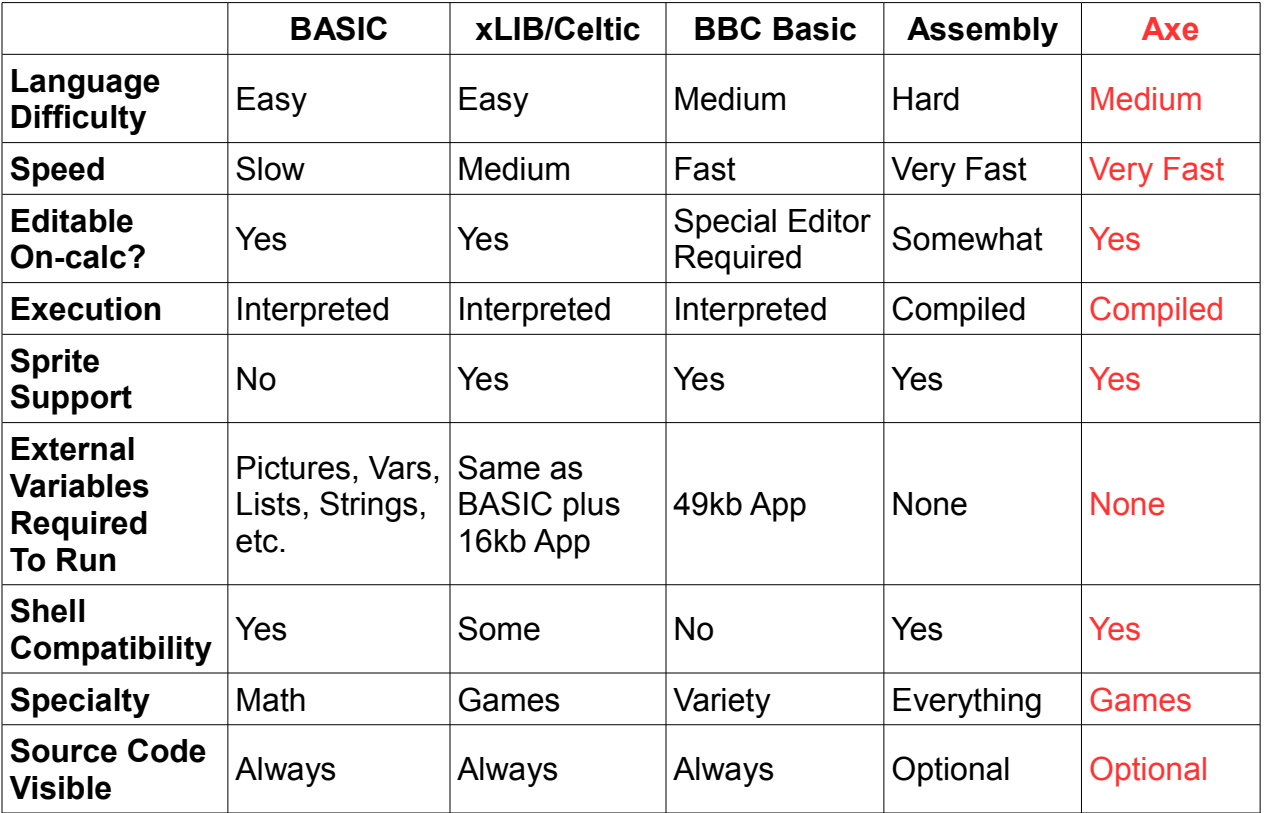

There is no one programming language for everything, each has advantages and disadvantages. It is up to you to decide what best fits your needs. If your top priorities are speed, quick development, graphics, and calculator portability, then Axe Parser is definitely the way to go.

## **Freedoms & Limits**

Axe Parser allows you to do what most calculator programming languages do not. You are able to draw sprites, access external variables (like appvars), multiplayer linking, grayscale support, interrupts, sound, multi-key press detection, contrast adjustment, and much much more. All of this usually at the same speed as regular assembly. You even have the option of inserting your own asm code directly into the program.

Unfortunately, with every new freedom, there is a price to pay. Like assembly, but unlike the other languages, a bad crash in Axe will usually cause a RAM clear and you will lose most of your data. If the crash is really really bad, its possible but unlikely, that the archive could get corrupted as well. For this reason, it is recommended that you begin programming on an emulator until you get used to the language enough to where you don't make those kinds of mistakes. I recommend wabbitemu which can be downloaded at revsoft.org. Another option is to remember to archive your source code and backup all your programs before you start experimenting with Axe Parser.

Another thing to keep in mind is that the programs are not as optimized as pure assembly. They will be on average one and a half to two times larger than if the program were actually optimized by an experienced asm programmer. However, there are many optimizations that can be done using Axe itself, and that will be discussed in a later section.

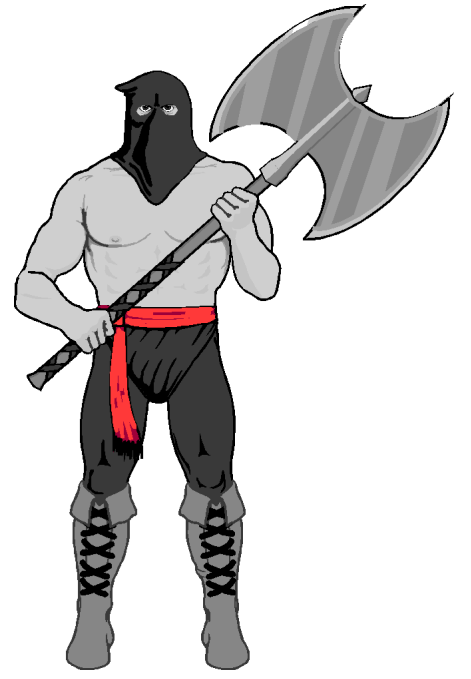

**Axe is the ultimate tool for a good execution (of programs)**

# **Using Axe Parser**

# **Writing & Editing Programs**

To start making your programs, you follow the exact same procedure as if you were starting a BASIC program. You go to [PRGM], New, and then type in the name. This is your **source code** so make sure you pick a name that's not the same as what you plan to name your final program. For instance if you plan to make "MARIO" you might want to name your source "MARIOSRC".

The next thing you absolutely need is an Axe Header. You must start the first line with a period, which is a comment in Axe, followed by the name you want for the compiled program. If you want a program description, you can type a space and then the description on that same line, but this is optional. In the above example your program might look like this:

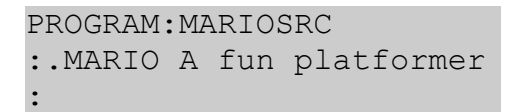

That's basically all you need to get started. This program should show up on the list of programs in the Axe Compile menu. You can compile from both RAM and Flash.

There is also another kind of Axe header which starts with two periods instead of one. These are **library files** that have the special property that they do not show up on the compiling list so they cannot be compiled independently; only as part of another program. However, you can still import regular Axe source code as a library.

# **Compiling Programs**

To compile a program, go ahead and open up the Axe Application. In "Options" you can select what type of shell you want to compile for. If you don't want a shell, you can run your programs using the "asm(" command in the catalog. There is also an option to compile to applications. This uses very hackish code and may not work on all models of calculator so be cautious when using this feature as this is the one that can cause archive corruptions if the it fails to write the application correctly.

Next, select "Compile" to see a list of all Axe source code files on your calculator. You can use the arrow keys or any letter key to select your program, and then press [Enter] to compile. Compiling usually takes about one second for every 2000 bytes of source on an 84+ so don't be surprised if its almost instant. If you get an error, check the error codes section to diagnose the problem.

You can also press [zoom] instead of [Enter] to compile quickly, but the executables will be slightly larger and slightly slower. This feature is mainly to test changes in large programs if you don't want to wait several extra seconds to see if the change worked.

After an error, Axe will scroll to the error just like in BASIC (unless you press [clear]) if the source is unarchived and the error was a problem with the source code. Once compiling is complete, you should see the executable in your programs list.

Since running untested programs can often be unsafe and lead to loss of source code Axe provides a quick way to backup your source code. If you press [Alpha] in the compile menu, a copy of the selected program is created in archive so that just in case your source gets deleted or corrupted, you can recover it from the last backup. Once backed up, you will see a copy of the program appear in the compile list but with a hash next to it indicating that its a backup file. Selecting it will restore the backup and pressing [Del] will delete the backup file.

You also have the option of making the backup process automatic. If you select "Auto Backup" from the safety section of the options menu, then a new backup will be created every time you compile the source.

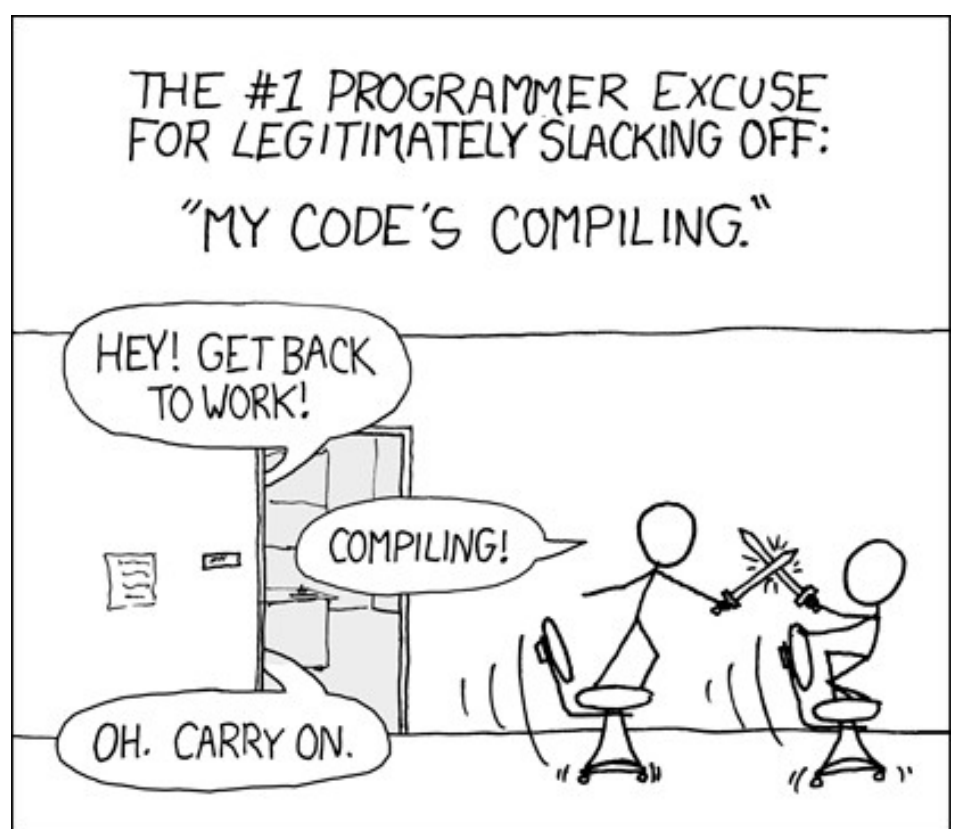

# **Error Messages**

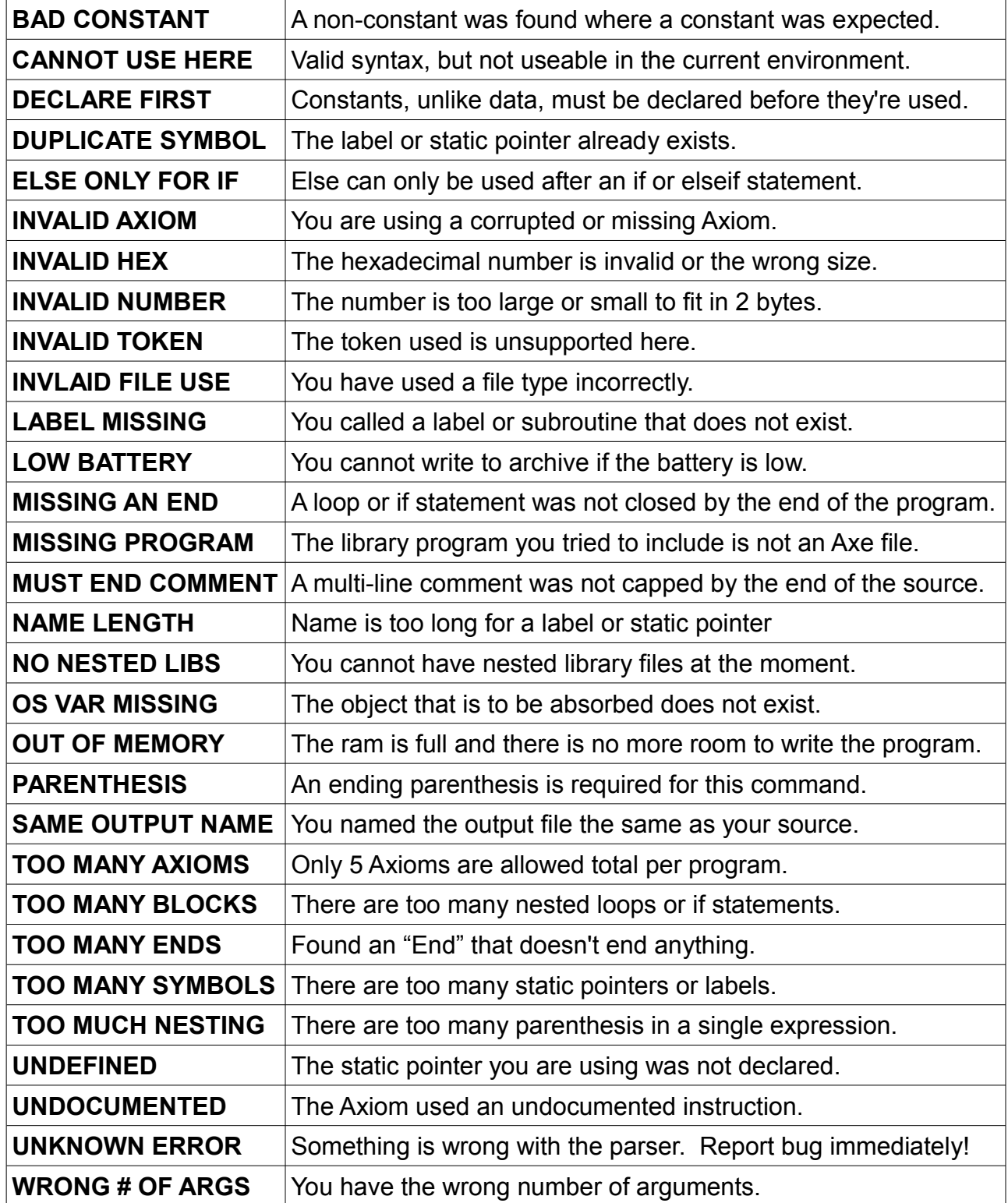

# **Programming**

# **Numbers & Basic Math**

Alright, now to the fun stuff! Okay, this is one of the most important differences between Axe and BASIC. Numbers in Axe are all 16-bit **integers** meaning that there's no such thing as fractions and decimals. What the 16-bit part of it means is that a number can only hold a value between **0** and **65,535**. This is called the **unsigned** number system meaning that there is no sign: all the numbers are positive.

Now wait a minute you say, what if I want to use negative numbers? Well in that case, you want to use **signed** representation. The way that works is that we cut our range in half and say that all the numbers on one side are positive and numbers on the other side are negative. So numbers from 0 to 32767 we still say are positive but now the numbers from 32768 to 65535 we say are actually -32768 to -1. So our new range is **-32,768** to **32,767**

Remember, both representations are really the exact same number. It's just a different way of representing it. So -1 really is the same number as 65535. And I'm not just making this up, the mathematics works this way. If you add 65535 to a number you get exactly the same result as if you subtracted 1! How the heck does that happen? That brings me to my next point which is **modular arithmetic**.

Remember, we can only hold values between 0 and 65535 right? Well what happens if we keep adding and **overflow** the maximum value? Let's count by constantly adding 1:

 $0, 1, 2, 3, \ldots$ , 65533, 65534, 65535, 0, 1, 2, 3...

Do you see what happened? Once you pass the maximum, you loop around back to 0 again. Signed representation does the same thing, best illustrated by this xkcd comic:

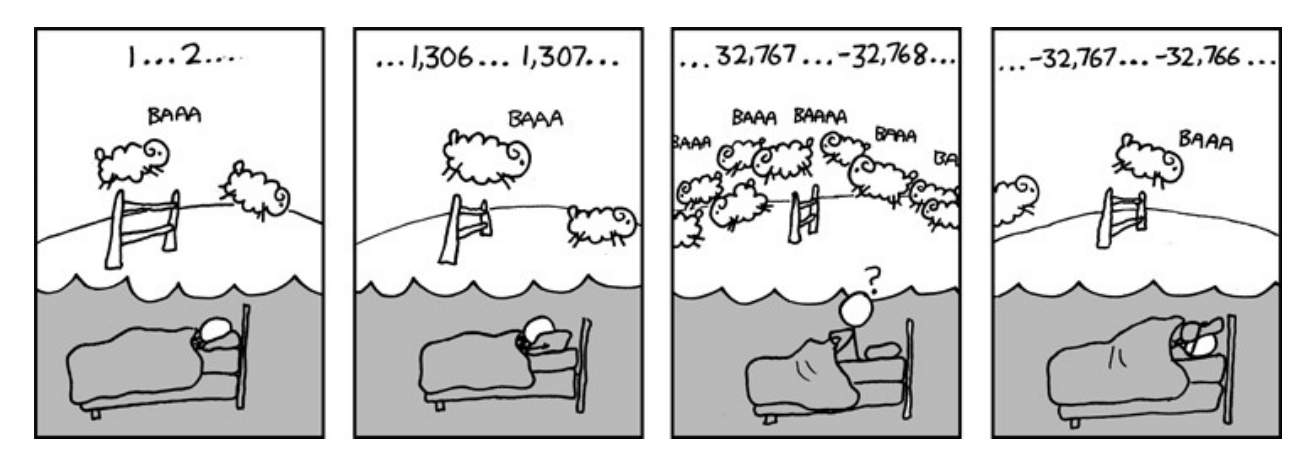

Now lets get into some Axe code to apply our new-found knowledge. This will all appear to be very similar to BASIC, but remember, the number system works in a completely different way. Lets make a program that finds the sum of the first 100 numbers:

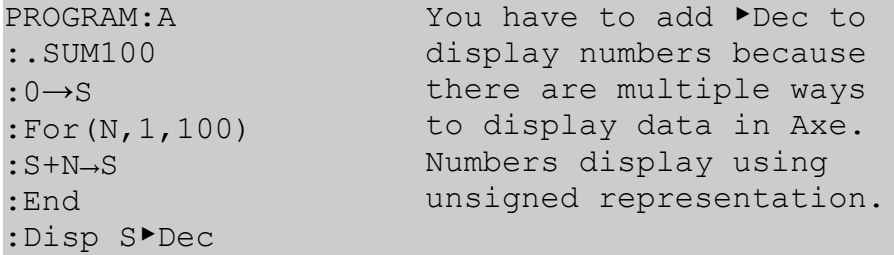

Next up is multiplication and division. Multiplication is nice because mathematically, its just repeated addition, so it works the same for signed and unsigned numbers. Division on the other hand can give different results depending on if you want to do it signed or unsigned. Signed division, or any signed math in general, you can perform by typing the operation twice. For instance:

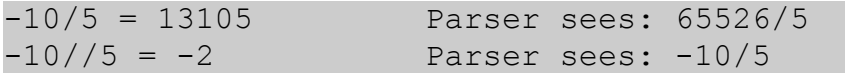

Although the math is basically what you would expect, what you might not expect is that Axe always does the **order of operations** from left to right always. So watch carefully how the parser will read this:

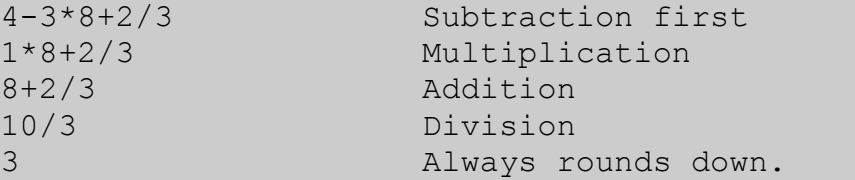

Of course, you can use parenthesis whenever you need them. The reason I don't automatically add the parenthesis for you to do the usual order of operations is because I want you to be aware of how many parenthesis you use. The less you need, the more optimized the code is and the faster and smaller it will be. You'll see more about this in the optimization section.

Another thing I should mention is that the caret key "<sup>A</sup>" no longer means "power". It now is the modulus operator. It means the remainder left over after a division. You can learn more about this command and the other advanced math commands in the commands list section.

## **Pointers**

You must understand pointers! If you've never used a programming language with pointers before, pay VERY close attention. Pointers are such powerful and useful tools that you'll be using them in virtually all of your programs. We'll start slow.

What is **RAM**? You probably know its just a bunch of memory, 65536 bytes of it to be exact on the TI-83/84. But how do you access all of that RAM? How do you read and write to it? We just follow the simplest procedure; give every byte in RAM its own **address**. The  $0<sup>th</sup>$  byte has the address 0, the  $1<sup>st</sup>$  byte has the address 1, all the way up to the last byte with the address 65535. Get used to starting your counts at zero by the way.

So lets make some data. We'll start with the classic string:

PROGRAM:A :.HELLO :"Hello World"→Str1 :Disp Str1

Its just like BASIC right? Wrong! It just *appears* to behave like BASIC. Let's look at what's actually going on. First of all, Str1 is a **pointer** which is a number, not an actual string. The sentence "Hello World" gets stored at an address somewhere in the executable and the pointer Str1 is just a number that tells us where that string is located. So yes! Display really does just take a number as an argument! Then it takes that pointer, finds the data it points to, and that's how it knows what string to display.

But since a pointer is just a number, we can do math with it! What do you think would be the effect of doing this modification?

```
PROGRAM:A
:.HELLO
:"Hello World"→Str1
:Disp Str1+6
```
This just outputs "World". That's because the string is stored in order in consecutive addresses. Lets pretend the "H" was located at address 100. That means "e" is at 101, the first "l" is at 102, etc. So by the time we get to the address 106, we're at "W". That's why the display routine skips the hello part.

In Axe, Str1 and the other calculator variables are called **static pointers**. What that means is once you declare them, their value cannot change for the rest of the program. The allowed static pointer variables are Str, Pic, and GDB. You can use these for whatever you want since they're all just numbers anyway, but its a naming convention to use Str for strings, Pic for sprites, and GDB for data. None of these are the BASIC variables by the way, they're entirely new variables that just share the same name for convenience.

Another thing is that Axe allows you to name everything with up to 5 numbers/letters instead of just a single number. The following are all unique and valid names:

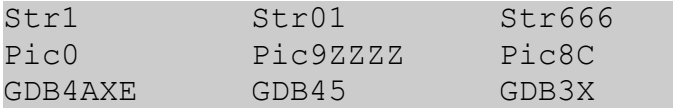

There are other ways to enter data, one of those is by using **hexadecimal**. You don't really have to worry about how it works, but its just a more compact way to write a number since there's 16 characters for each digit instead of 10. This is convenient for sprites since you can use a tool to convert them; one is included in the package.

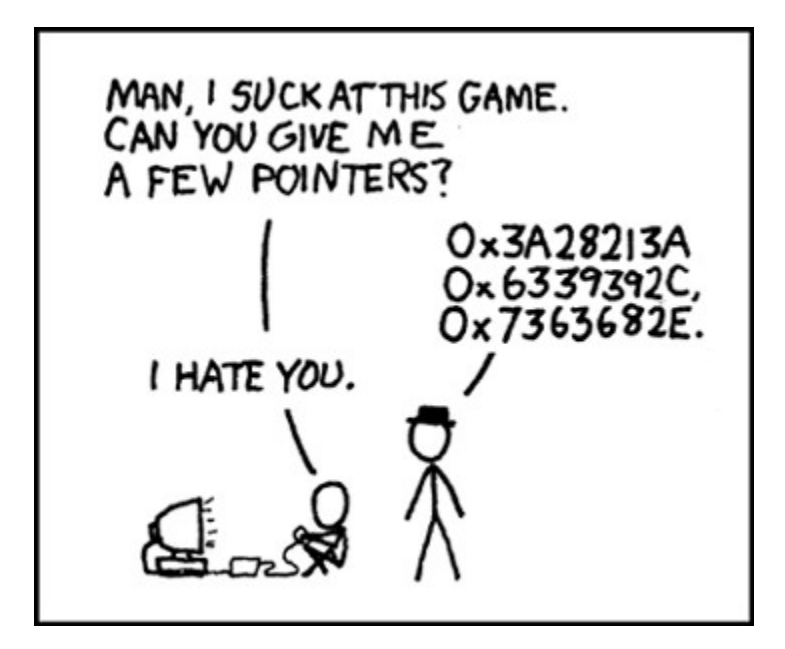

So now lets draw a happy face sprite.

```
PROGRAM:A
:.HAPPY
:[3C7EDBFFBDDB663C]→Pic1
:ClrDraw
:Pt-On(44,28,Pic1)
:DispGraph
                           Pt-On Draws sprites by
                           taking the position on the
                           screen and a pointer to
                           the sprite as arguments.
                           Then we have to update the
                           screen to see it.
```
## **Data & Arrays**

So how do we actually manipulate data? First, let's take care of reading. We have to tell the calculator what byte to read, so we need to give it the address. Let's look at how we can read a list of numbers:

```
PROGRAM:A
:.LISTREAD
:Data(5,2,6,11,4)→GDB1
: For (A, 0, 4):Disp {A+GDB1}▶Dec,i
:End
                            ΔList is data in the form
                            of a list of numbers.
                            The imaginary 'i' is a
                            newline character.
```
We use the curly brackets to indicate that we want the byte that's at the address of the pointer, not the the value of the pointer itself. This is what the pointer is said to "point to" in a process called **referencing**.

We can similarly store values into these addresses:

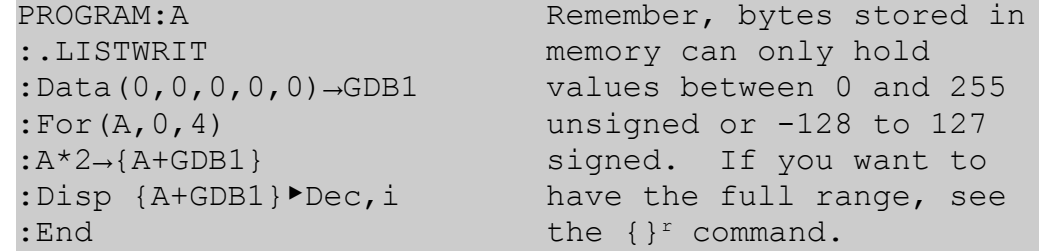

Even though you wrote over data in the program, that data isn't going to be saved when you exit. That's because when you run a program, it actually executes a copy of the program and when its done executing there's no **write-back** meaning that the temporary copy just disappears and doesn't replace the original.

Its really pointless to have to store this list, called an **array** in the program itself since its data isn't actually used and it gets written over anyway. Instead, the calculator actually has some special addresses called **free ram** that you're allowed to use for whatever you want. The addresses to the largest of these locations are in the constants L<sub>1</sub>-L<sub>6</sub>. You'll have to see the command list for more details about which ones are best to use. I'll use L1 and L2 in my examples.

Lets say you need to control 20 sprites on the screen and each sprite needs an X and Y coordinate that has to be stored and updated. Here is an example of what you can do:

```
PROGRAM:A
:.DRAW20
:[3C7EDBFFBDDB663C]→Pic1
:
:.Initialize XY
:For(A,0,19)
:rand^88→{A+L1}
:rand^54→{A+L2}
:End
:
:.Display Spites
:For(A,0,19)
:Pt-On({A+L1},{A+L2},Pic1)
data in BASIC can be
:End
:DispGraph
                            The easiest way to get
                            random numbers is to take
                           the modulus with X to get
                            a random number between 0
                            and X-1.
                            Also, when you're using
                            free ram, it DOES NOT use
                            any program ram like in
                            BASIC. A list or matrix
                            in free ram takes 0
                            memory whereas the same
                            pretty huge.
```
Matrices, or more generally **multidimensional arrays** are a little trickier. Imagine a 2 dimensional array that we want to store in L1. We have to fit this into a one dimensional array so the best way to do it is by combining it from left to right and top to bottom.

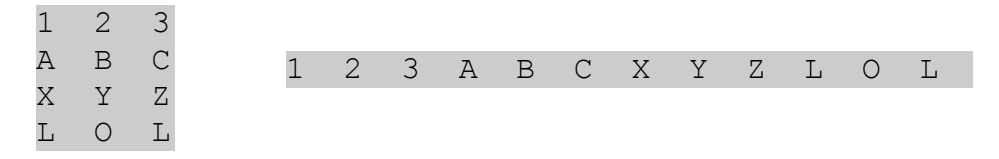

 If we know the row "R" and column "C" both starting at 0, we can find the data in that position by using this simple math trick:  $: \mathbb{R}^*3 + \mathbb{C} + \mathbb{L}1$ 

So in general, you can use this formula, which is already in order of operations:

<Row#>\*<Total Columns> + <Column#> + <Start of Data>

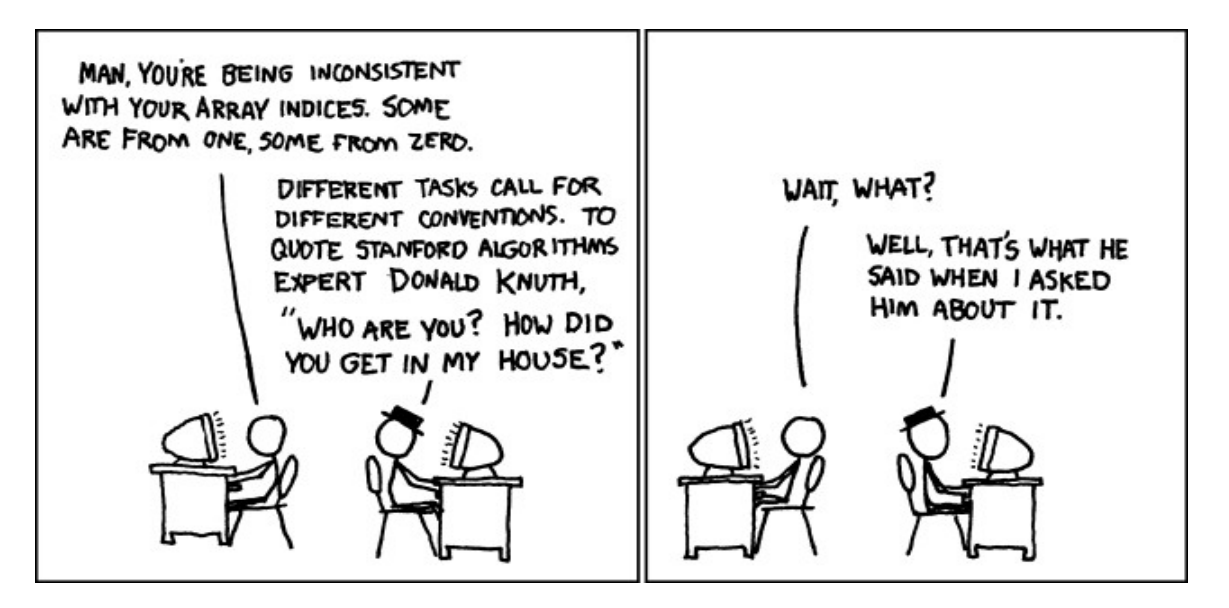

# **Read & Write to External Variables**

There are times when you need to save information that will continue to be there even after you quit the program like high scores for instance. You may also want to read off or write to external data from the calculator such as pictures or strings. There are currently 2 methods for accomplishing these tasks. You can either read and write data from **RAM** or you can read data directly from **Archive**.

#### **Reading Variables From RAM**

Since RAM is random access memory, you can read, write, and modify variables freely. The main restriction with RAM however, is that it's relatively small, gets erased during ram clears, and can easily be corrupted by bad coding. However, once a variable is generated in RAM, you always have the option of archiving and unarchived it from your program.

In order to do anything with variable manipulation, you need to know the name of the variable you intend to use. Since names can be long, the entire name cannot fit into a single variable, so instead, routines involving external variables will take pointers to N**ame Strings**. The following chart lists some examples of name strings:

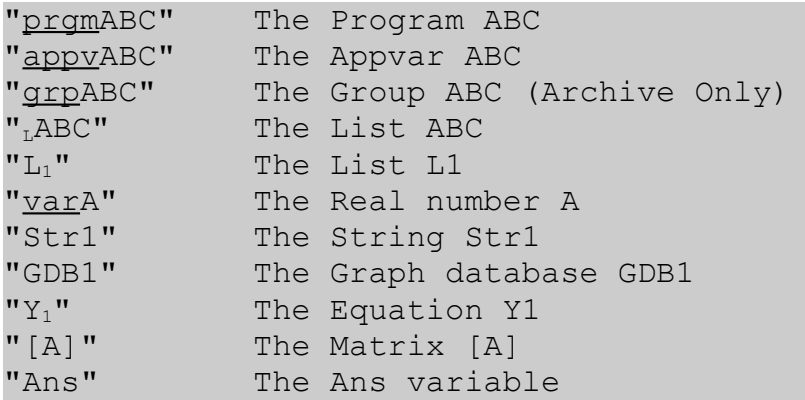

Some types of name strings need **prefixes** and those are underlined in the chart above. They are NOT the lowercase letters, they are specific tokens, most of which can be found using [2nd] and then [7], [8], or [9] which are the u, v, and w recursive tokens respectively.

Unfortunately, unlike free ram, external variables are not in the same location every time you run the program and thus can not just be located with a static pointer. Instead, you have to use the Axe command GetCalc to retrieve a pointer to the variable. Once you have that pointer, you can store it to a variable and use it for the rest of the program.

For example, lets say we wanted to Retrieve the appvar "MyScore" from ram to see if our score S has beat the high score or not.

```
PROGRAM:A
:.HISCORE
:"appvMyScore"→Str1
:GetCalc(Str1)→P
:If P
: If S > {P}^r: S \rightarrow \{P\}^r: End
:End
                              If statements don't need
                              the "Then" anymore.
                              We use the r modifier to
                              store the full 16-bit
                              number instead of just
                              the first 8-bits.
```
Notice we also have to make sure the appvar exists before we can use it. That's what the "If P" is for. It just makes sure P is non-zero. If it were zero, it means that either the appvar is not in ram or it doesn't exist. Speaking of existence, how do we create the appvar in the first place? Let's modify the example to create the appvar if it doesn't exist and set the initial high score to zero in that case.

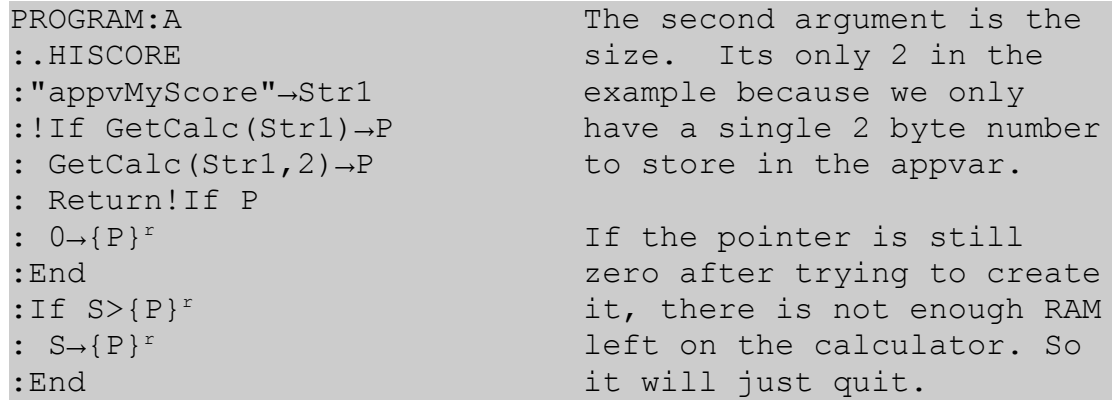

The size argument here makes sense because appvars can be different sizes. But what about things like real numbers? Even though they have a fixed size, you still need to specify the correct size because the program will use that number to determine if there is enough RAM to create the variable.

#### **Reading Variables From Archive**

Reading from Archive is slightly different than reading from RAM. The main difference is that instead of using pointers, you use **Files**. You can have up to 10 files simultaneously opened at once. Each file is represented by one of the "Y-vars":  $Y_0 - Y_9$ Luckily, even though files are completely different than pointers due to technical reasons, the Axe syntax allows you to use them as if they were regular pointers in two of the most important commands: the curly brackets and the copy command.

Here is the same high score example as before, but this time, the score will be read from archive and then displayed:

PROGRAM:A :.HISCORE :"appvMyScore"→Str1 :GetCalc(Str1,  $Y_1$ )  $\rightarrow$ A :Return!If A :Disp  ${Y_1}^r$ 

GetCalc does NOT return a pointer when opening a file. Its simply non-zero if it exists in archive and 0 otherwise.

The Maximum size file you can read from is 48kb but I don't think any variable gets that big anyway except for groups maybe. Each type of external variable has its own structure. Sometimes its simple like appvars, programs, strings, and pictures, where its nothing but pure data. Sometimes the formatting is weird like for real numbers, lists and matrices. I don't even know how groups are formatted to be honest, you may want to check out the TI-Developer's Guide for more information on variable formatting.

Another thing I should mention is that when reading files from either RAM or Archive, the size of the variable you are opening can be found 2 addresses before the start of the data. For instance, if you were unsure about the size of the appvar in the above example, you can get the size with the following code:

```
:\{Y_1-2\}^r\rightarrow S Saves size of the Y_1 file to S
```
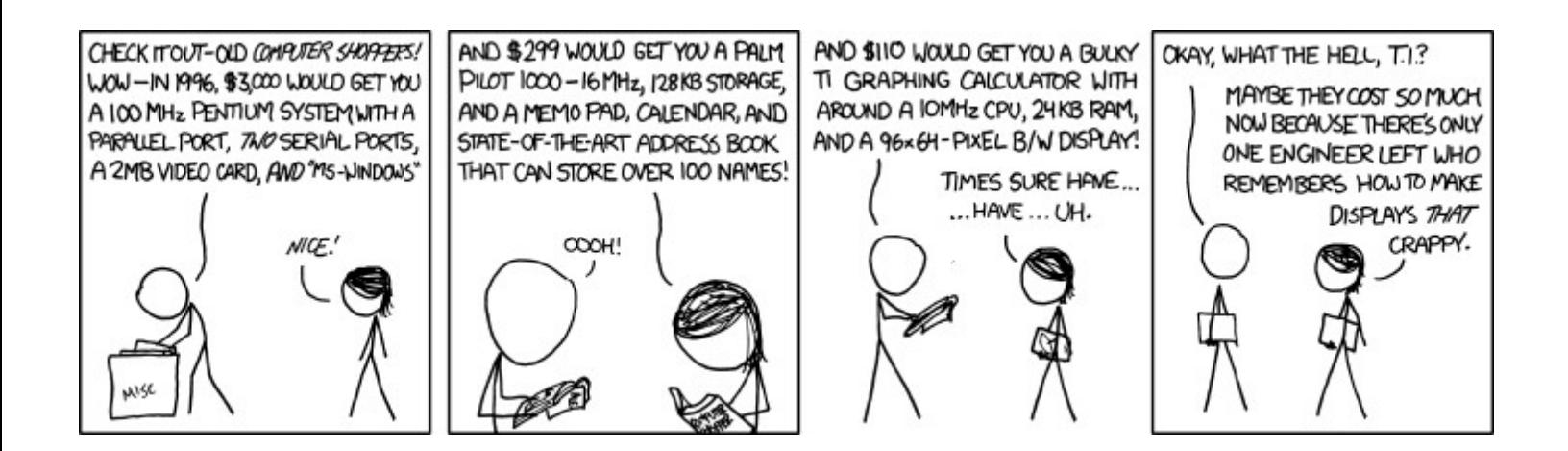

# **An Example Program**

Let's make one of the first video games ever created: Pong! Fist our simple header:

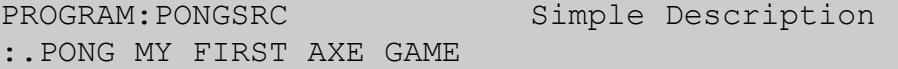

Next step is to define all our data. There will be 2 strings and 2 sprites:

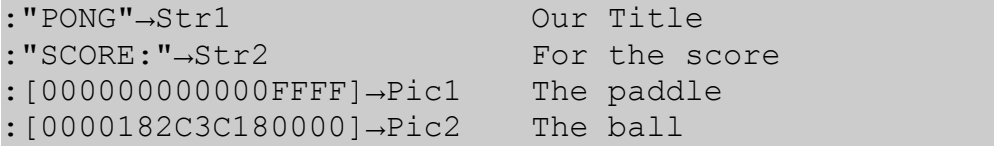

Now a very primitive title screen. It will just say "PONG" and pause for a second.

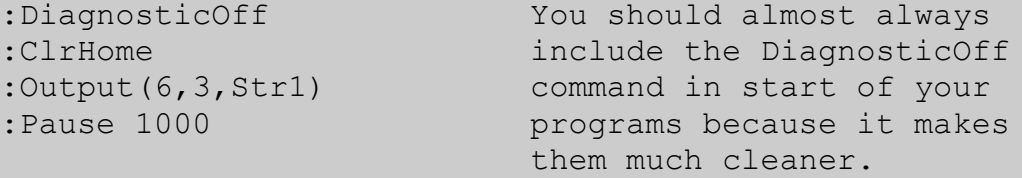

Now to initialize our variables. The ball's X position will be inflated for more precision.

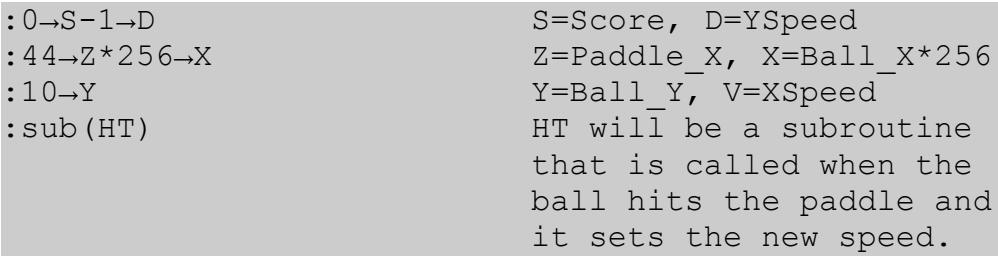

Setup the main loop of the program. Also take care of all key presses.

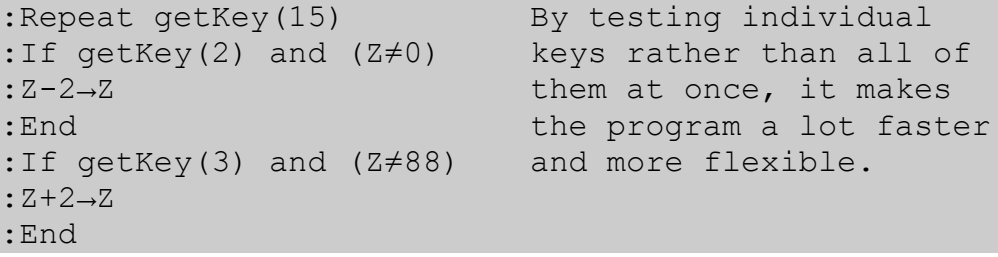

Now, we update the new position of the ball.

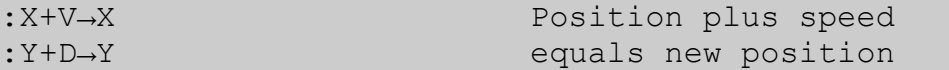

Here is the collision detection. Bounce if you hit a wall or the paddle and change the speed. Quit if the ball goes off of the screen.

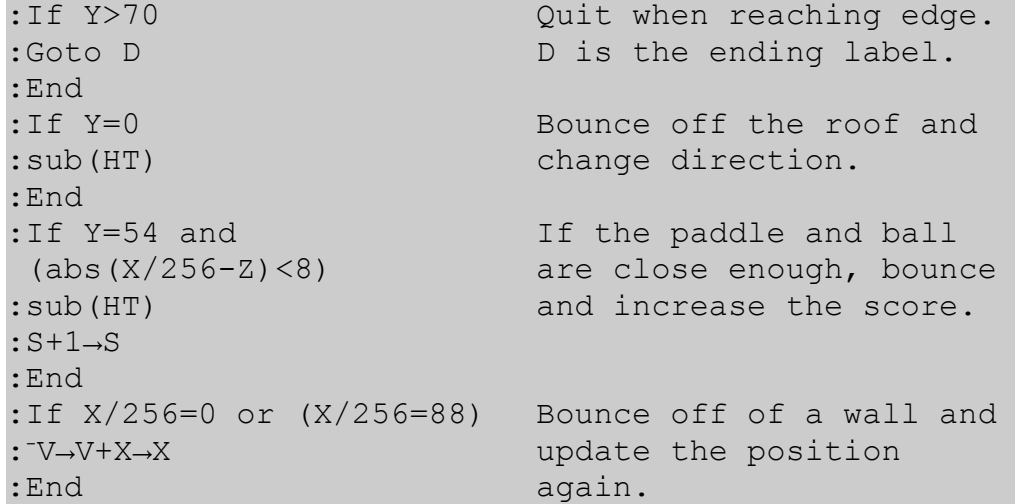

Time to draw the sprites and update the screen:

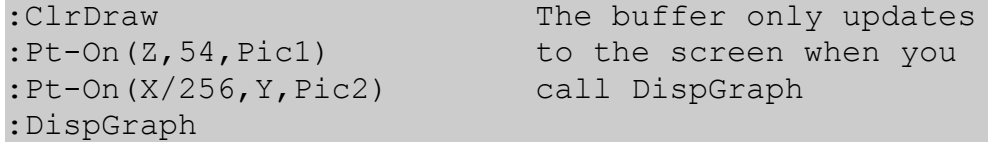

We're done with our loop, so lets add the quit code:

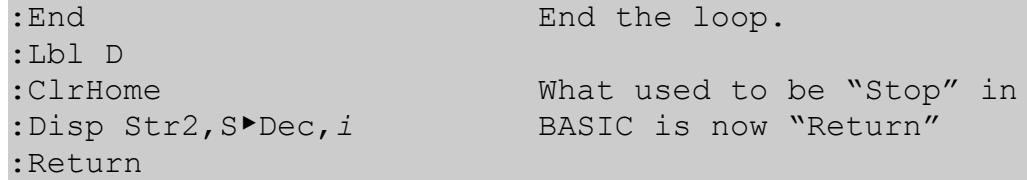

Finally, we'll add our "Hit" subroutine to bounce the ball:

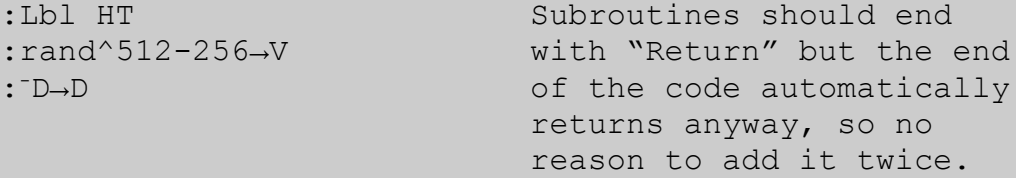

That's it! So just run it through the parser and you should see a new "PONG" program show up on your program list. If you didn't use a shell, you can run it by using the command asm(). The result is a fun little game that should keep you occupied for many years to come! (Hopefully this estimate is an exaggeration)

Anyway, the outline here for program flow is a pretty standard practice for game programming. You have in order: the Header, data declarations, title screen, variable setting, the main loop, quitting code, and then all your subroutines. There are a lot more example programs included with the parser, you can check out their source for a better look at exactly how its done.

Good luck with your projects and happy programming!

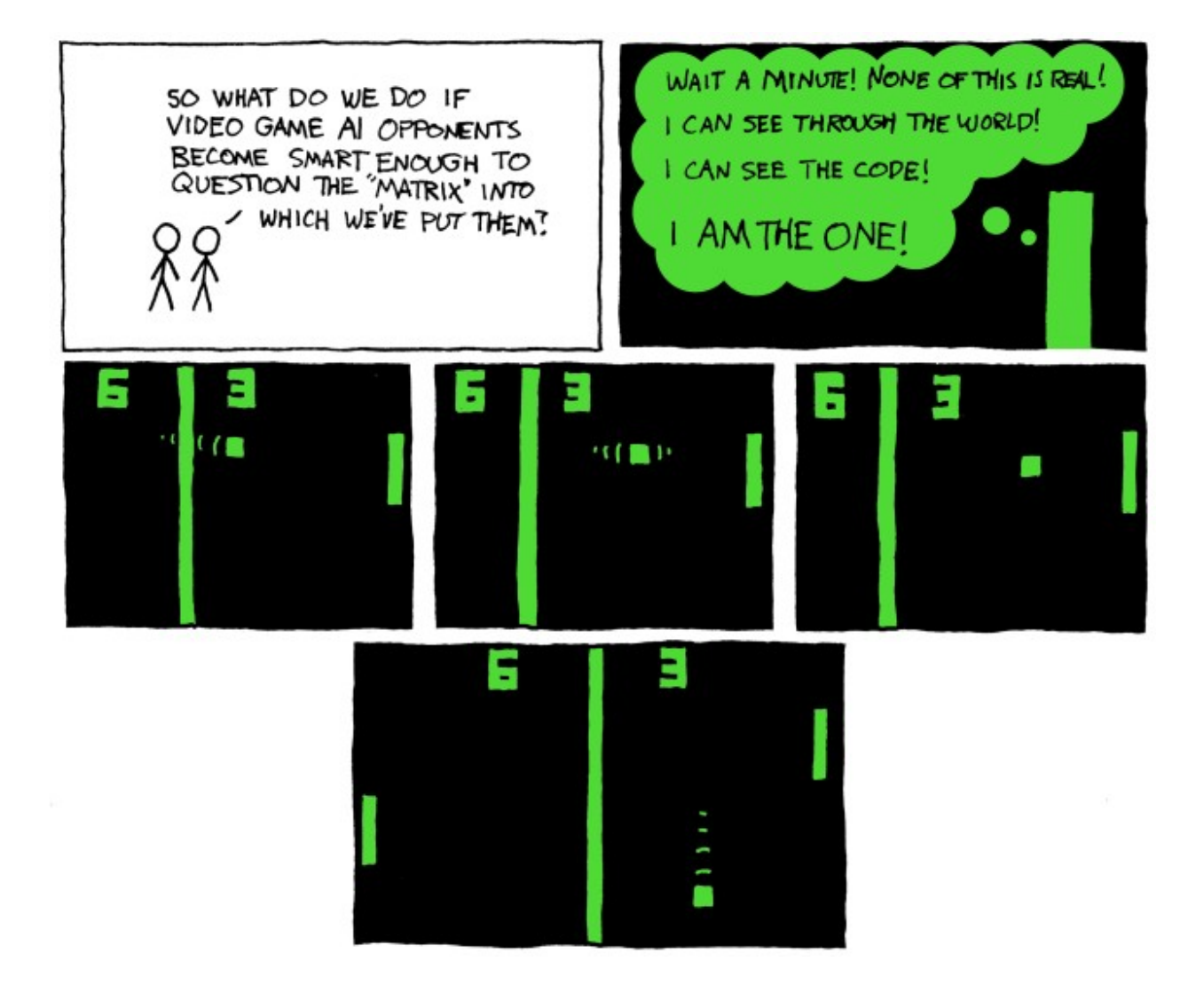

# **Optimization Tricks**

**THE FIRST LAW OF OPTIMIZATION: 99% OF THE TIME, IF THE COMPILED CODE IS SMALLER, ITS ALSO FASTER.** Basically, you'll have to play around with different commands. Start a new program and type out the command you are trying to optimize and compile it. Check the size of the compiled program and then try another way of doing it until you find the smallest size.

If you're not going to use a subroutine more than once, just put it inline. Even if it might make the program more organized, it is adding at least 4 bytes to the file size.

Conversely, when you do find yourself repeating the same actions twice or more, its probably best to put it in a subroutine. You can always test the program both ways and see if it makes it any smaller.

If you have constants in your expression, try putting them at the end if at all possible.

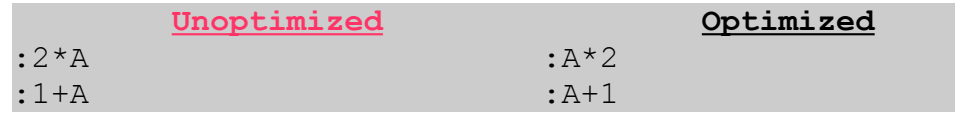

Try to make expressions use the least amount of parenthesis as possible. Use left to right order of operations to your advantage.

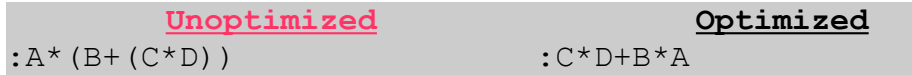

When initializing variables, initialize variables with the same value together. Also, if the variables **are at most 2 apart**, then is also yields an optimization to do this.

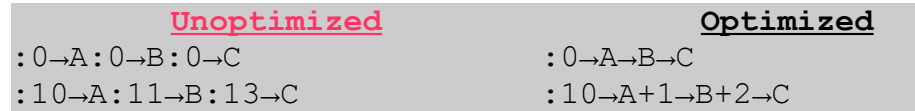

If the last line of your entire code is a return, you can remove it. Axe automatically adds the return for you so there is no reason to have 2 returns in a row. Saves 1 byte.

Never make an if or while statement end with "not equal to zero". Instead, you can omit that part since not being zero is implied. Likewise, don't end an if, repeat, or while statement with "equals zero".

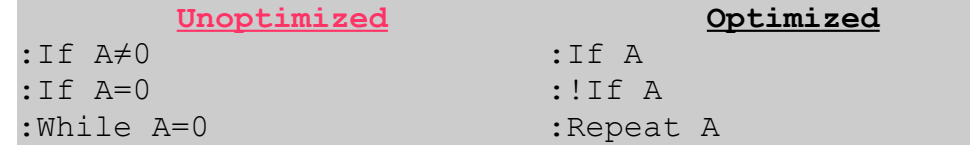

If speed is super super important, you can chain divisions by 2 to quickly divide by higher powers of two. It could increase the file size, but it will definitely be much faster. For instance, a faster way to do: A/8 is: A/2/2/2.

Animated sprites should be done with pointers. Don't use a huge lists of if-then statements to decide which sprite to display. Just define all the sprites in order one after another and reference them by offset from the first sprite.

```
Unoptimized
: If A=0: Pt-On(X, Y, Pic0): End : Pt-On(X, Y, A*8+Pic0)
:If A=1:Pt-On(X,Y,Pic1):End
:If A=2:Pt-On(X,Y,Pic2):End
                                       Optimized
```
There is a procedure called "Tail Call Optimization" which can save bytes and speed when you have a subroutine call another subroutine right before it returns. Instead, you can just goto to that subroutine and steal its "Return" instead of coming back and using the original one.

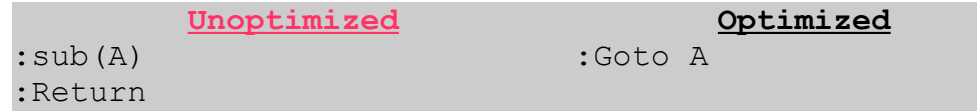

# **Other Info & Resources**

The best way I think to learn more about the commands at the moment is to look through the commands list file and play around with modifying the example programs. Just experiment with different things.

For specific help about specific questions, please I would prefer if you did not email me, instead I have a forum dedicated to the parser at Omnimaga.org. The Axe Parser Forum is currently located at [http://axe.omnimaga.org.](http://axe.omnimaga.org/) Its also a great resource to look through the topics there because you might find some very useful information that I probably forgot about or skipped in this tutorial. I usually have a new update there on a weekly basis.

If you want to contact me through email for some other reason, my email is: [compfreakkev@yahoo.com](mailto:compfreakkev@yahoo.com)

I'm especially interested in bugs if you find any. Although, you can also report that on the Axe Forums. Make sure you have the latest version of Axe Parser before reporting.

# **Credits**

First off, thanks to the Omnimaga community for their extraordinary help with alpha testing, giving me very helpful suggestions and feedback, and keeping me motivated to work on this project. I couldn't have do it without you guys.

#### **Special Thanks:**

- Brendan Fletcher (calc84maniac) For his super savvy assembly knowledge and help with creating efficient routines for the parser.
- Alex Marcolina (BuilderBoy) For the logo graphics and really showing Axe's full potential with awesome programs and screen shots.

Drew DeVault (SirCmpwn) For helping others with detailed tutorials online.

Brandon Wilson (BrandonW) Helped hugely with many of the awesome features that I would never be able to do without his l33t hacking skills.

Christopher Mitchell (Kerm Martian) Thanks for the help with the error scrolling!

- **Zachary Wassall** (Runer112) Helped tremendously with finding new optimizations to help reduce the size of generated programs.
- Etienne Gauvin Redesigned the entire HTML layout for the commands list to make it more aesthetically pleasing and printer friendly.

And of course giving credits to [xkcd](http://xkcd.com/) for the comics used in this tutorial. Its my favorite web comic. You'll probably like it too if you're nerdy (which clearly you are if you're reading a tutorial about how to program on a calculator).